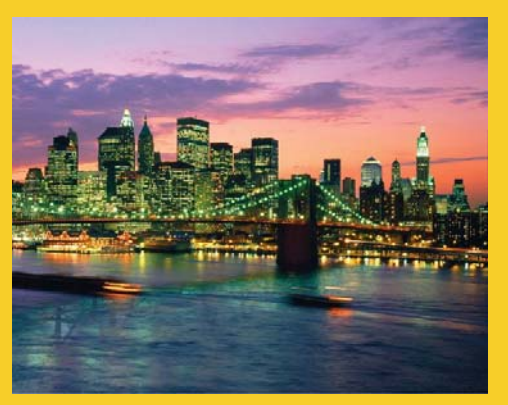

### **Laying out Windows with Panels: Part I – Simple Panels (GWT 2.5 Version)**

Originals of Slides and Source Code for Examples: http://courses.coreservlets.com/Course-Materials/gwt.html

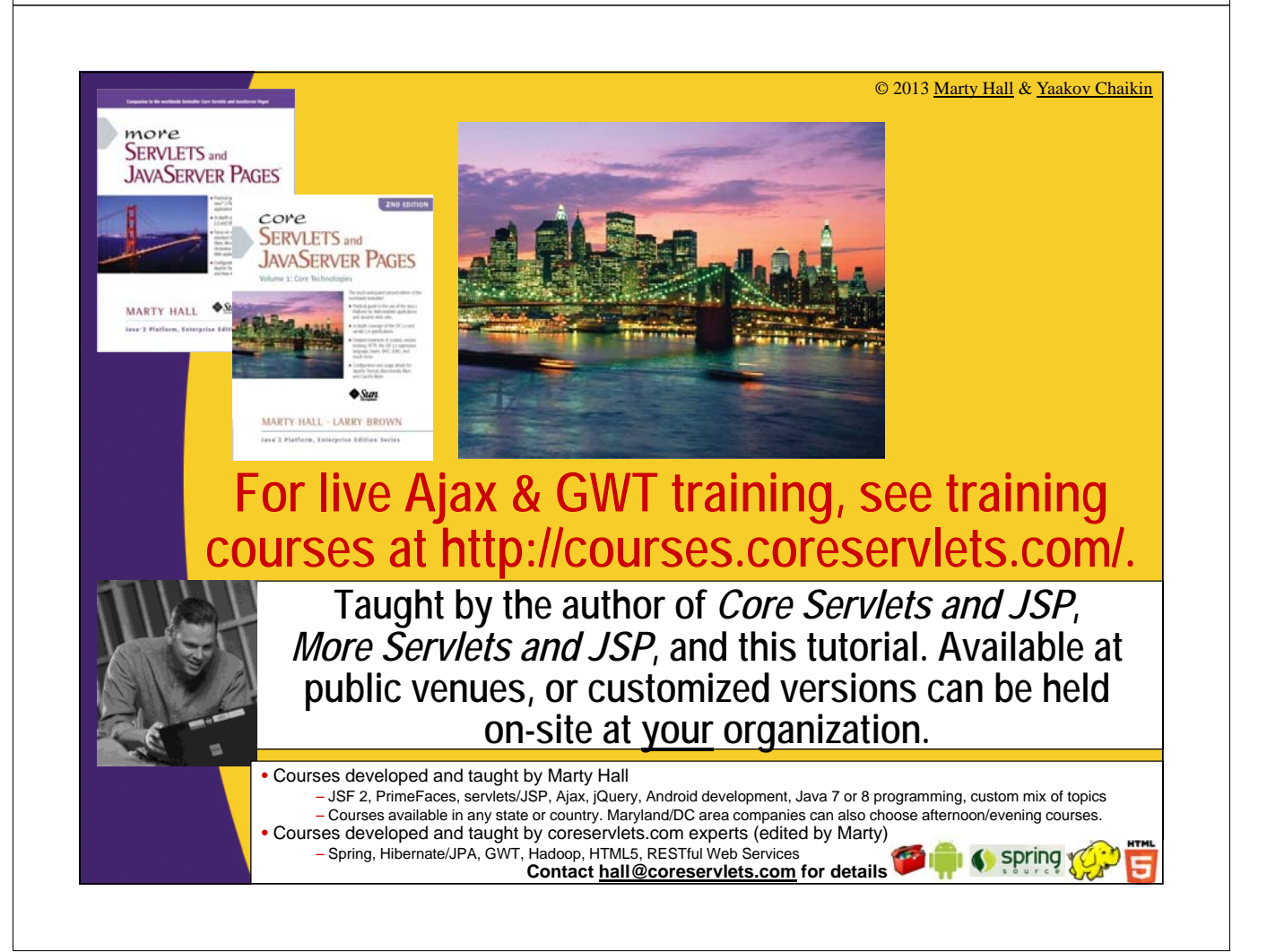

# **Topics in This Section**

#### • **Strategy behind Panel usage**

– Similar to use of LayoutManagers in desktop Java

#### • **Basic Panel types**

- VerticalPanel
- HorizontalPanel
- FlowPanel
- FlowPanel as vertical panel
- FlowPanel as horizontal panel
- Grid

5

– FlexTable

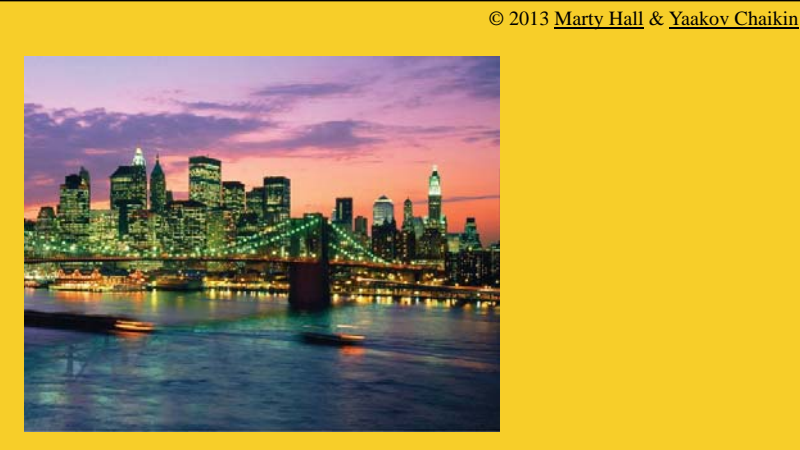

## **Overview**

## **Layout Strategies**

#### • **HTML-based layout**

- Write HTML by hand, designate places for individual controls
- HTML body contains a lot of content
- Best when GWT is used for
	- A traditional Web app with some pieces of Ajax-enabled content
	- Complex page where HTML layout does not change
	- You need the HTML content indexed by a search engine

#### • **Java-based layout**

- $-$  Attaches main layout panel to HTML  $\langle \text{body} \rangle$  element
- Java uses Panels to build up overall layout
	- Similar to way LayoutManagers are used in desktop Java
- Best when GWT is used to
	- Mimic a desktop application
	- Create an application where HTML layout changes on fly
- **Declarative layout see UiBinder slides**

## **HTML-Based Layout**

#### • **HTML**

7

```
<body>
```

```
Regular HTML <div id="id-1"></div>
Regular HTML <div id="id-2"></div>
Regular HTML <div id="id-3"></div>
Regular HTML
</body>
```
#### • **Java**

**}**

```
public void onModuleLoad() { 
  SomeWidget w1 = …;
  RootPanel.get("id-1").add(w1);
  SomeWidget w2 = …;
  RootPanel.get("id-2").add(w2);
  SomeWidget w3 = …;
  RootPanel.get("id-3").add(w3);
```
## **Java-Based Layout**

### • **HTML**

```
<body>
<!-- Possibly history iframe, but few or no HTML elements -->
</body>
```
#### • **Java**

**…**

**}**

9

```
public void onModuleLoad() { 
  SomePanel mainPanel = …;
 mainPanel.setVariousProperties();
  SomeOtherPanel subPanel = …;
  SomeWidget w1 = …;
  subPanel.add(w1);
  …
```
**mainPanel.add(subPanel);**

**RootLayoutPanel.get().add(mainPanel);**

## **Typical GWT Panel Design**

### • **Multi-panel types**

- Either the top-level panel or the main region of the toplevel panel usually contains a multi-panel type
	- E.g., DeckLayoutPanel, TabLayoutPanel, **StackLayoutPanel**

#### • **Sample designs**

- Show Panel 0 Show Panel 1 Show Panel 2 Show Panel 3 – Top-level window is a
	- TabLayoutPanel or StackLayoutPanel
		- Every time the user clicks on a tab or stack (accordion) label, you switch "screens"

Composite Panels in GWT

 $\begin{array}{c} \overline{\phantom{0}} \\ \overline{\phantom{0}} \\ \overline{\phantom{0}} \end{array}$ 

- Top-level window is a DeckLayoutPanel
	- Custom controls to navigate from screen to screen
- Top-level window is a DockLayoutPanel
	- And center is a TabLayoutPanel,
		- StackLayoutPanel, or DeckLayoutPanel

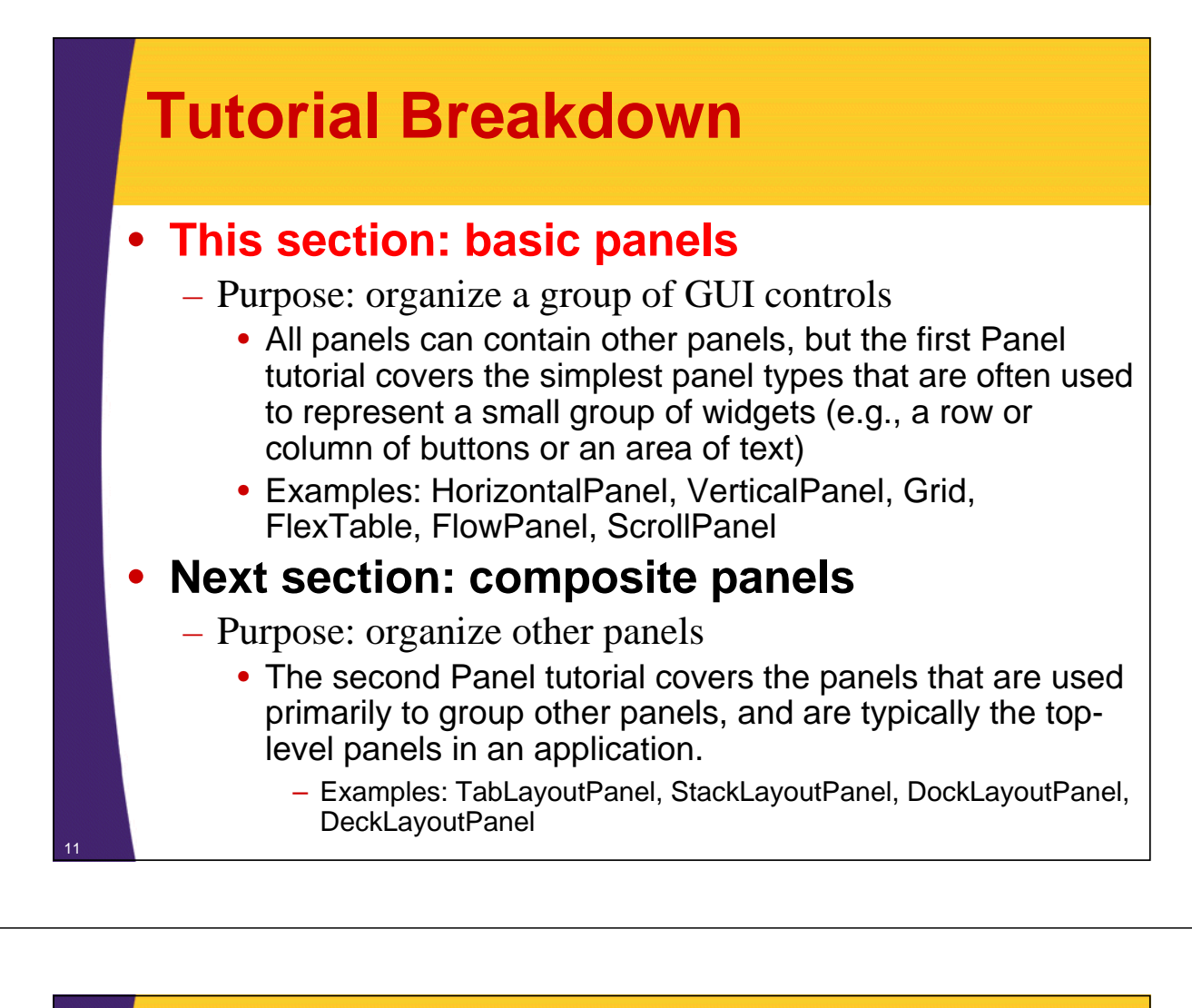

### **Methods Supported by Most Panels**

#### • **add(Widget w)**

- Adds a Widget to the Panel. Where it gets inserted depends on the Panel type.
	- Most Panels support "insert" to put Widget in specific place
	- All Panels support "remove" (one Widget) and "clear" (all)
- The Widget that you add can itself be a Panel
- Many Panels have specialized versions of add with extra args

#### • **setSize, setWidth, setHeight**

– These take CSS-style size descriptors (String-based)

#### • **addStyleName**

– For CSS styling. Most widgets also have a predefined CSS style name (e.g., gwt-Button).

#### • **getChildren, getWidget, getWidgetCount**

– Look up information about widgets already inside the Panel

### **Quirks vs. Standards Mode in Browsers**

#### • **Idea**

– Some browsers render differently when following CSS and HTML standards than they did traditionally

- Applies especially to Internet Explorer
- The traditional behavior is called "Quirks Mode"
- Table-based layouts assume traditional behavior
	- Has little effect on the simple panels used in this section, but will affect complex panels used in next section.

#### • **Bottom line for simple panels**

- Most of the time, you can get away with keeping your page in "standards mode", and, if needed, set explicit sizes on child widgets to resolve any issues that might come up
- Since recent versions of GWT rely on "standards mode", you should always use that mode
	- It might require you to brush up on CSS
	- To go to quirks mode, omit the <!doctype> declaration

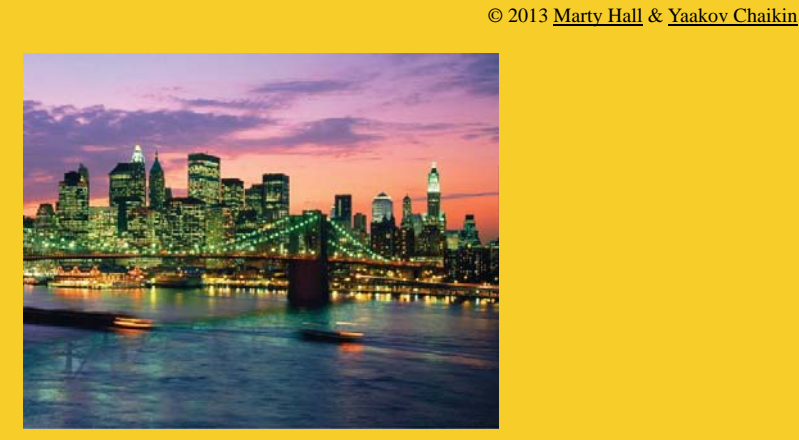

# **Examples: Overview**

**Customized Java EE Training: http://courses.coreservlets.com/**

GWT, Java 7 and 8, JSF 2, PrimeFaces, HTML5, Servlets, JSP, Ajax, jQuery, Spring, Hibernate, REST, Hadoop, Android. Developed and taught by well-known author and developer. At public venues or onsite at *your* location.

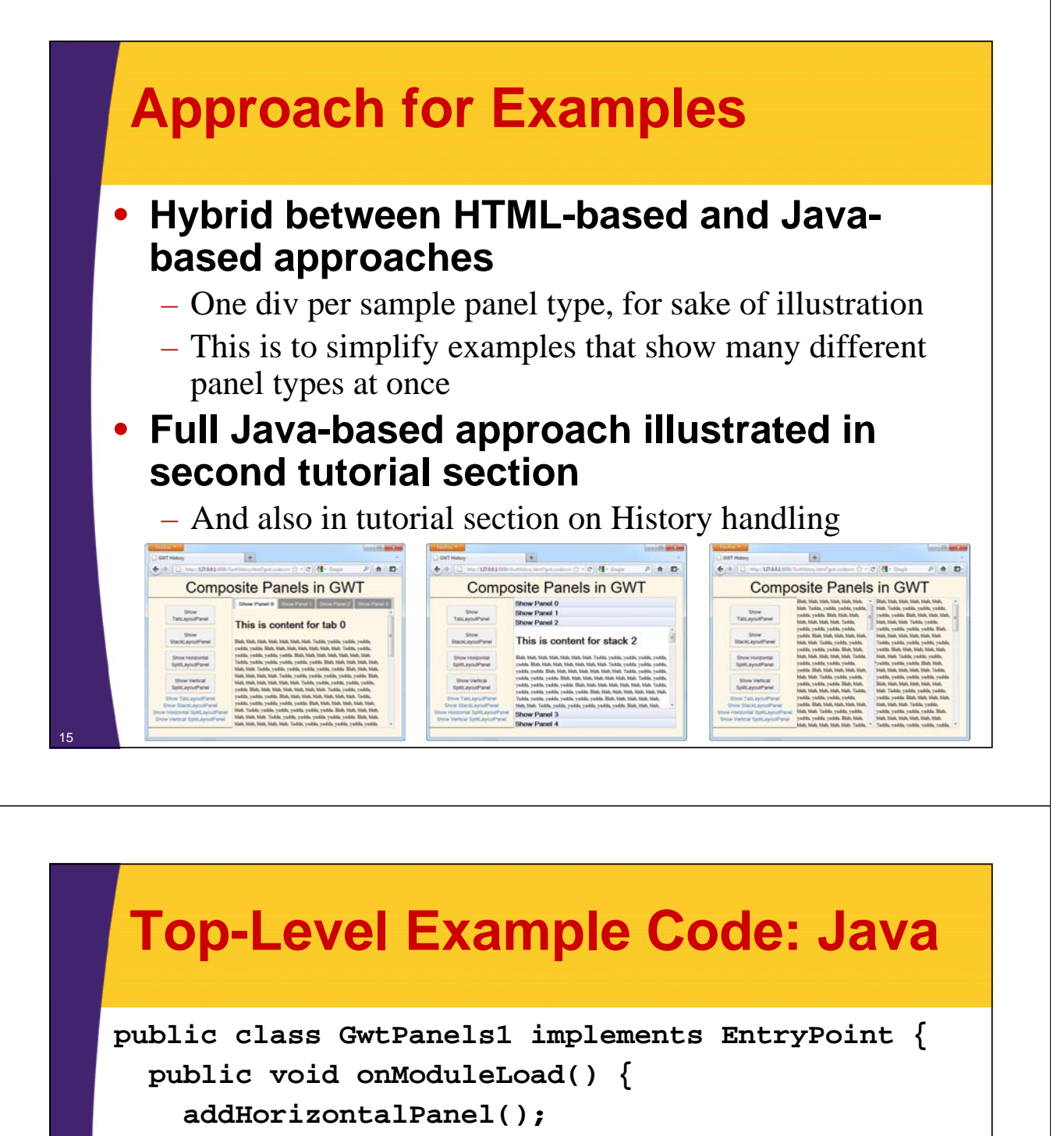

**addVerticalPanel();**

**addGrid();**

**…**

**}** 

**}**

**…**

## **Top-Level Example Code: HTML**

#### **<!doctype html>**

```
<html...><head><title>...</title>...</head>
<body>
<p/>
<fieldset>
<legend>Simple Horizontal Panels</legend>
<div id="horizontal-panel"></div>
</fieldset>
<p/>
<fieldset>
<legend>Simple Vertical Panels</legend>
<div id="vertical-panel"></div>
</fieldset>
…
 </body> 17
```
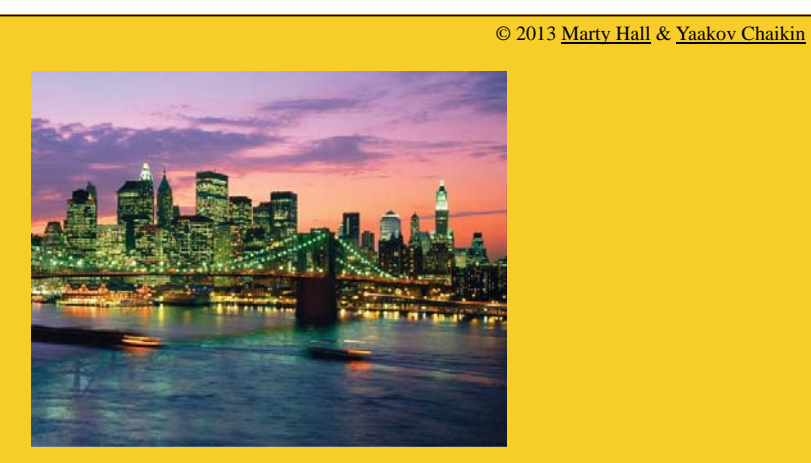

## **HorizontalPanel**

#### • **Purpose**

19

20

- To put widgets side-by-side
- Similar to Swing's BoxLayout (with a horizontal layout)

#### • **Main methods**

- setSpacing(int pixels)
	- Sets inter-widget spacing in pixels
- add(Widget w)
	- Adds a widget, in left-to-right order.
	- Use "insert" if you want to put widget at specific index
- setHorizontalAlignment, setVerticalAlignment
	- Sets default alignment

## **Example Code**

```
private void addHorizontalPanel() {
   String text = "<b>This is a simple<br/>>hrizontalPanel</b>";
  HorizontalPanel hPanel = makeHorizontalPanel(text, 5);
  RootPanel.get("horizontal-panel").add(hPanel);
 }
 private HorizontalPanel makeHorizontalPanel(String text, 
                                              int numButtons) {
  HorizontalPanel hPanel = new HorizontalPanel();
  hPanel.setSpacing(5); 
  hPanel.add(new HTML(text));
   for (int i=1; i \leq numButtons; i++) {
     hPanel.add(new Button("Button " + i));
   }
   return(hPanel);
 }
```
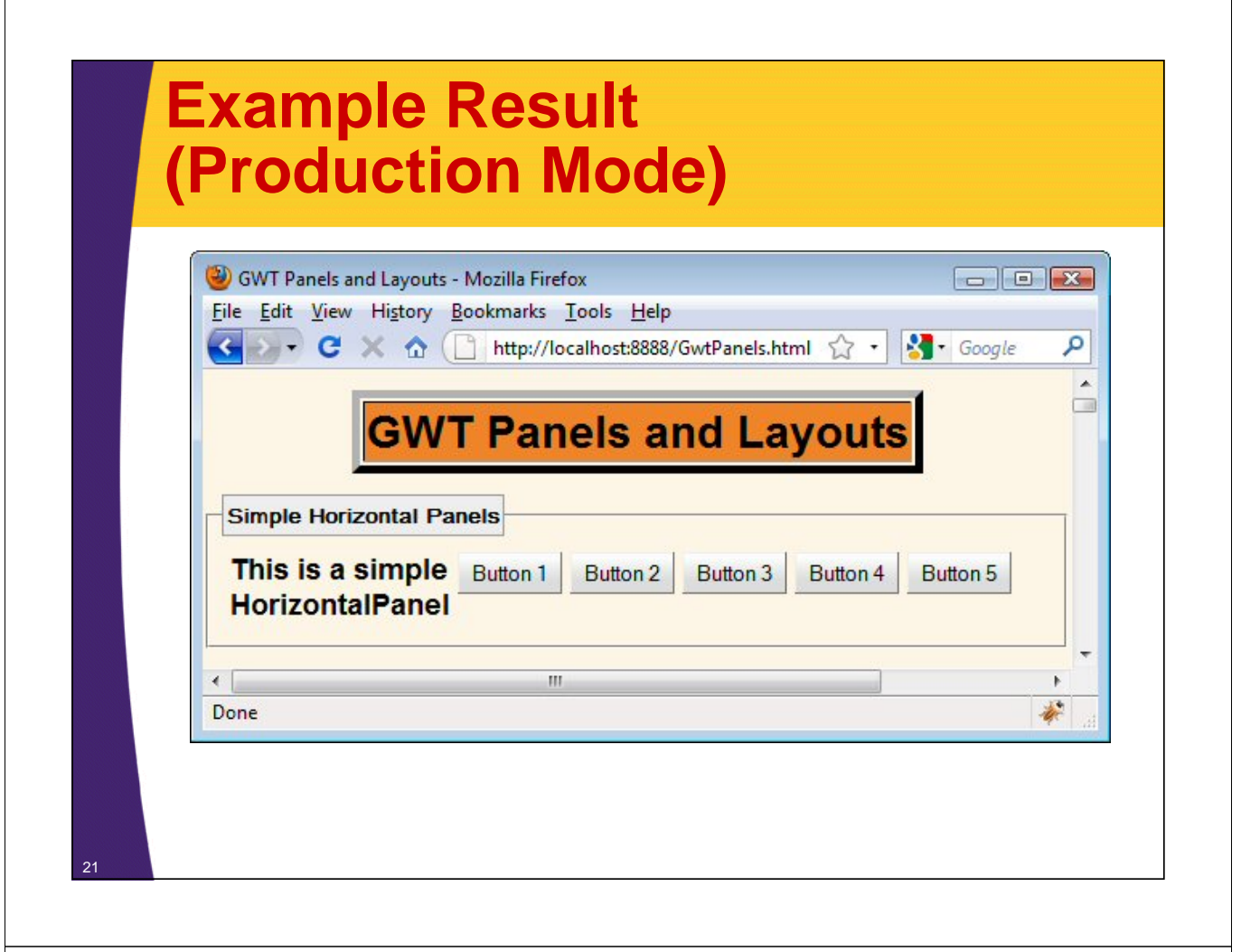

## **Underlying HTML (Generated by GWT)**

```
<div id="horizontal-panel">
<table cellspacing="5" cellpadding="0">
<tbody><tr>
 <td align="left" style="vertical-align: top;">
    <div class="gwt-HTML">
      <b>This is a simple<br/>HorizontalPanel</b>
    </div>
 </td>
 <td align="left" style="vertical-align: top;">…</td>
 <td align="left" style="vertical-align: top;">…</td>
 <td align="left" style="vertical-align: top;">…</td>
 <td align="left" style="vertical-align: top;">…</td>
 <td align="left" style="vertical-align: top;">…</td>
</tr></tbody></table>
</div>
```
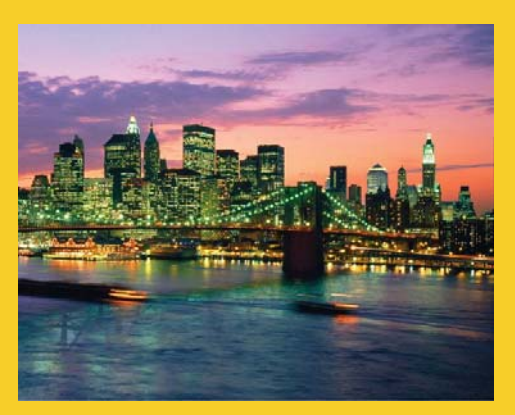

## **VerticalPanel**

**Customized Java EE Training: http://courses.coreservlets.com/** GWT, Java 7 and 8, JSF 2, PrimeFaces, HTML5, Servlets, JSP, Ajax, jQuery, Spring, Hibernate, REST, Hadoop, Android. Developed and taught by well-known author and developer. At public venues or onsite at *your* location.

### **Summary**

#### • **Purpose**

- To put widgets on top of each other.
- Similar to Swing's BoxLayout (with a vertical layout)

#### • **Main methods**

- setSpacing(int pixels)
	- Sets inter-widget spacing in pixels
- add(Widget w)
	- Adds a widget, in top-to-bottom order.
	- Use "insert" if you want to put widget at specific index
- setHorizontalAlignment, setVerticalAlignment
	- Sets default alignment

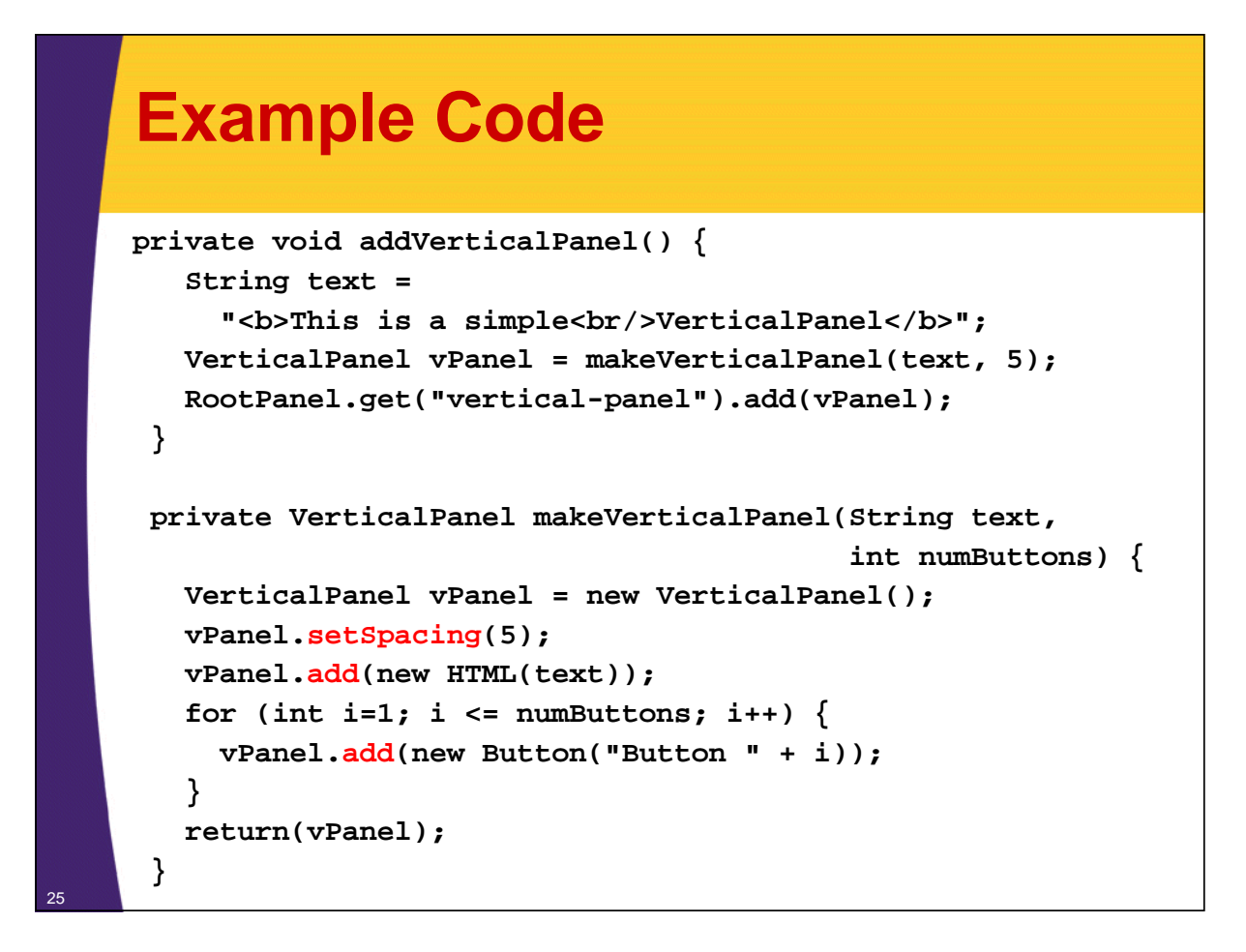

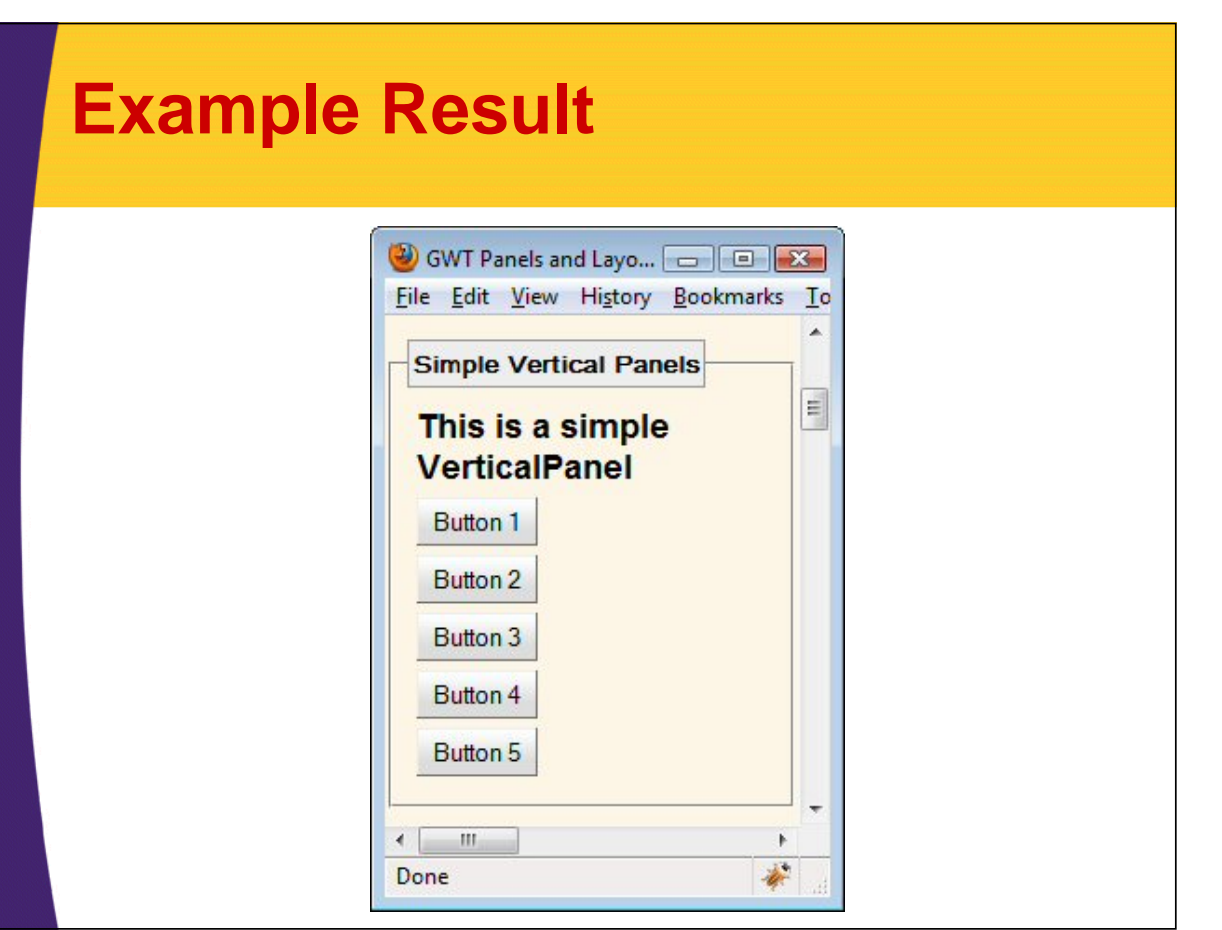

## **Underlying HTML (Generated by GWT)**

27

```
<div id="vertical-panel">
<table cellspacing="5" cellpadding="0"><tbody>
<tr>
  <td align="left" style="vertical-align: top;">
    <div class="gwt-HTML">
      <b>This is a simple<br/>VerticalPanel</b>
    </div>
  </td>
</tr>
<tr><td align="left" style="vertical-align: top;">…</td></tr>
<tr><td align="left" style="vertical-align: top;">…</td></tr>
<tr><td align="left" style="vertical-align: top;">…</td></tr>
<tr><td align="left" style="vertical-align: top;">…</td></tr>
<tr><td align="left" style="vertical-align: top;">…</td></tr>
</tbody></table>
</div>
```
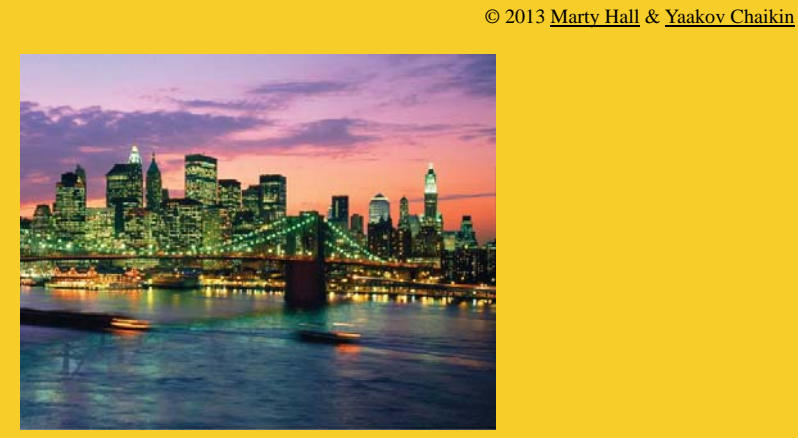

## **FlowPanel**

#### • **Purpose**

- To layout widgets according to the natural HTML flow
- Underlying implementation is a simple <div>
- Can be used to simulate vertical and horizontal panels with some CSS
	- Useful when you want guaranteed behavior in standards mode

### • **Main methods**

- add(Widget w)
	- Adds a widget, attaching it to the <div> without modification – regular HTML layout
- insert(Widget w, int beforeIndex)
	- Places widget at specific location vis-à-vis the other widgets present in the panel

## **Example Code**

```
private void addSimpleFlowPanel() {
   FlowPanel fPanel = new FlowPanel();
   for (int i = 1; i <= 10; i++) {
    Button button = new Button("Button " + i);
    button.addStyleName("my-button");
     fPanel.add(button);
   }
```

```
RootPanel.get("flow-panel").add(fPanel);
```

```
.my-button {
  margin: 5px !important;
}
```
**}**

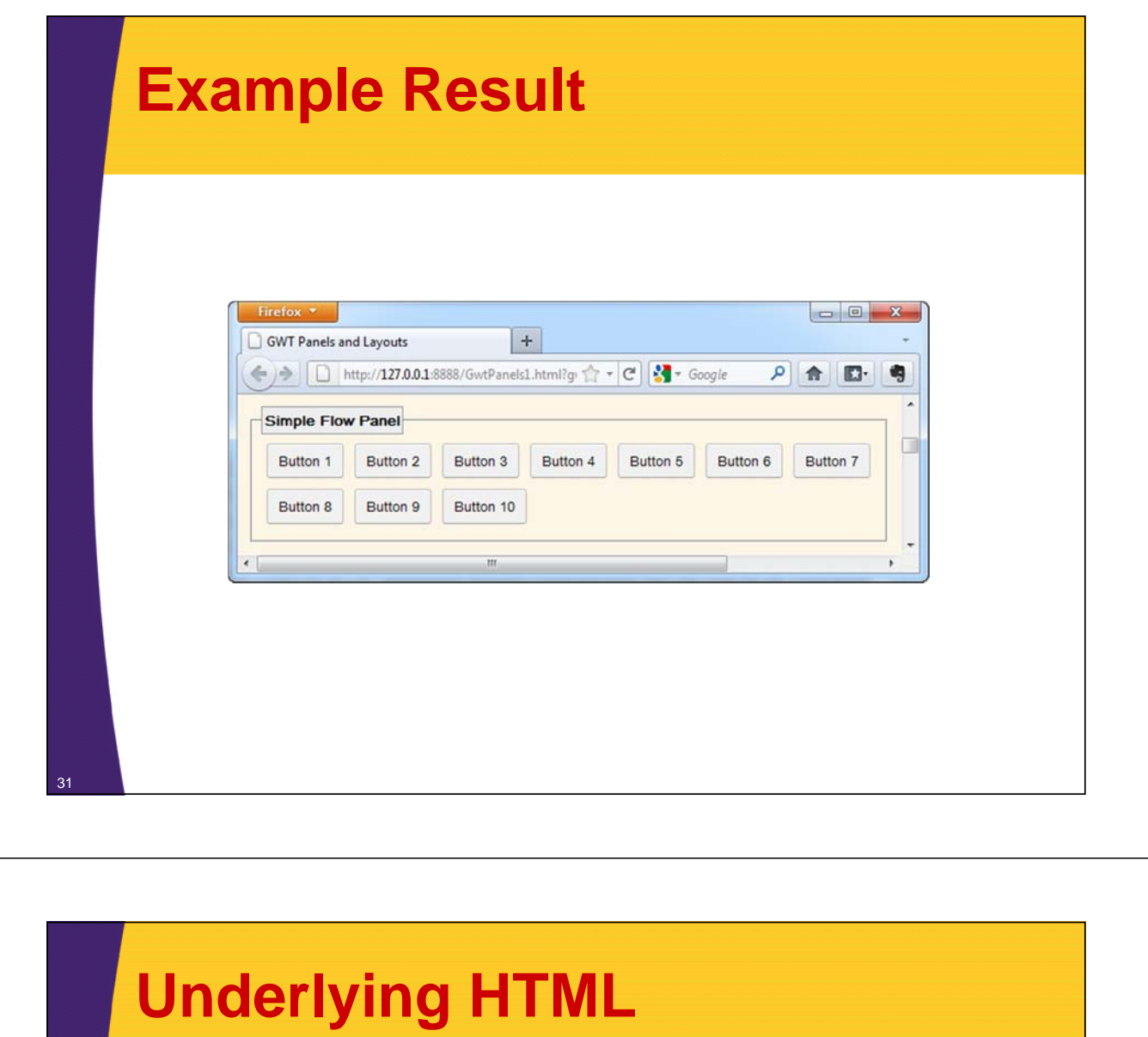

```
<div id="flow-panel">
 <div>
  <button class="gwt-Button my-button" type="button">
  Button 1</button>
  <button class="gwt-Button my-button" type="button">
  Button 2</button>
   …
 <button class="gwt-Button my-button" type="button">
  Button 8</button>
  <button class="gwt-Button my-button" type="button">
  Button 9</button>
  <button class="gwt-Button my-button" type="button">
  Button 10</button>
 </div>
</div>
```
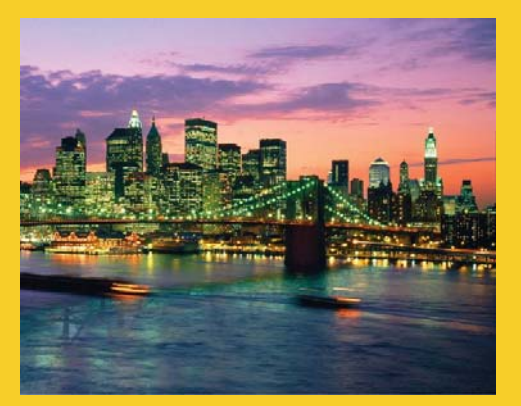

## **FlowPanel as a Vertical Panel**

**Customized Java EE Training: http://courses.coreservlets.com/** GWT, Java 7 and 8, JSF 2, PrimeFaces, HTML5, Servlets, JSP, Ajax, jQuery, Spring, Hibernate, REST, Hadoop, Android. Developed and taught by well-known author and developer. At public venues or onsite at *your* location.

## **Summary**

#### • **Purpose**

- To layout widgets one top of another (vertically)
- Preferred by some to VerticalPanel because it uses divs and CSS instead of tables

#### • **Main idea**

- Before adding to FlowPanel, wrap each widget in some *block-level* element
	- Or its GWT equivalent
	- Add the wrapper element instead of the widget itself
- Block-level elements naturally render one on top of another, so there is nothing more to do!

#### • **Wrapper can be SimplePanel**

- Renders as simple <div>
- Holds only one child widget at a time

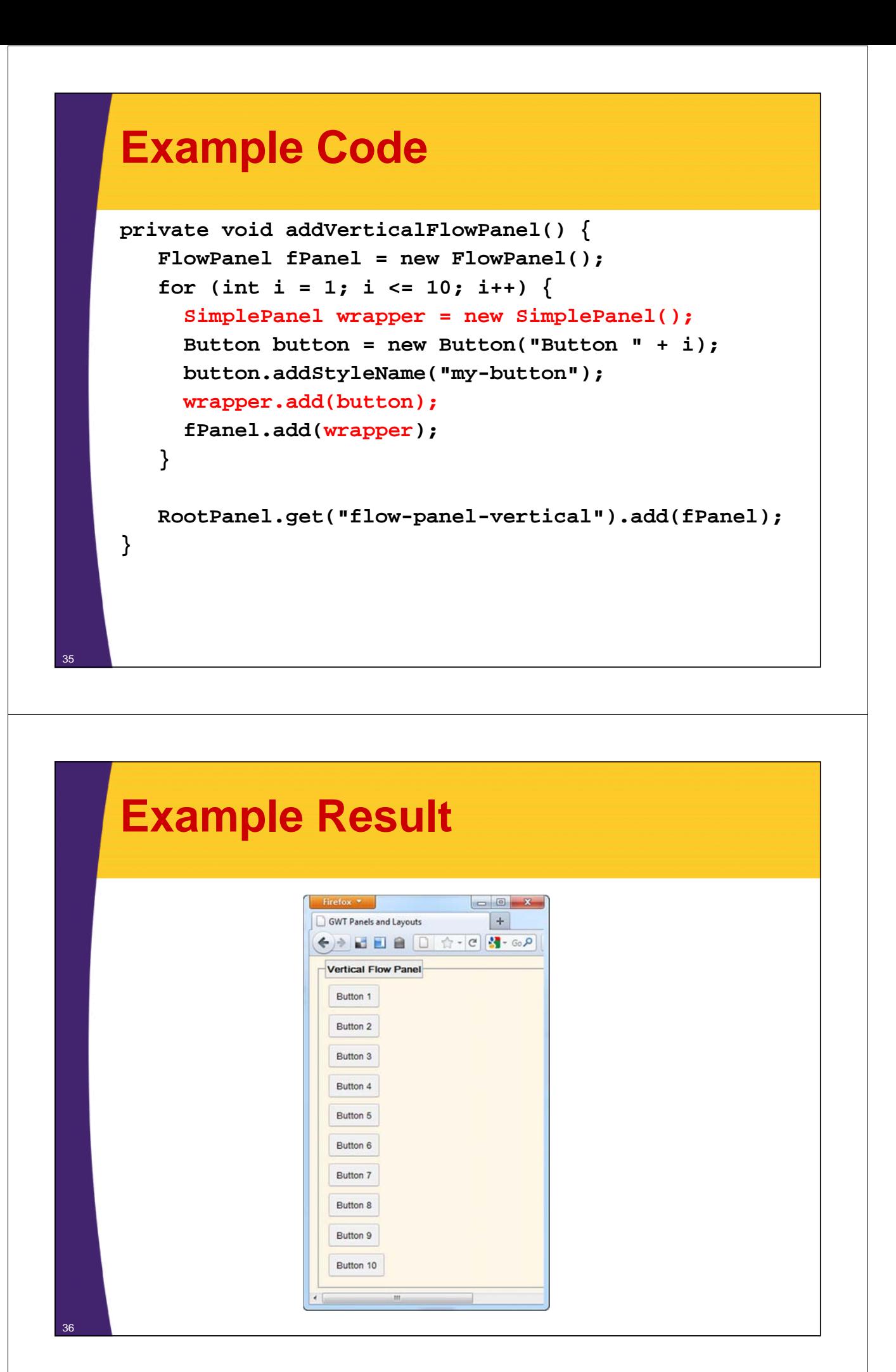

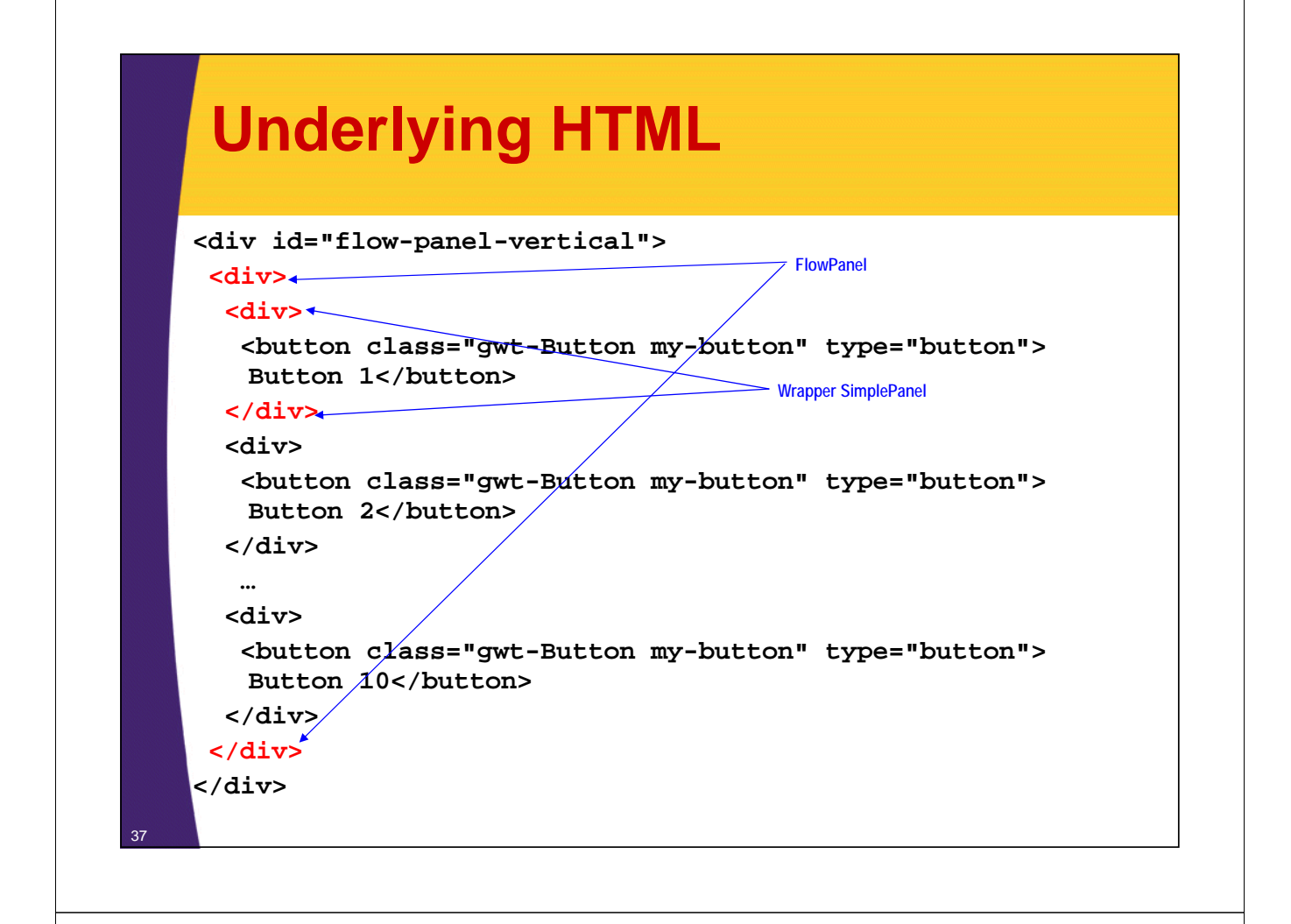

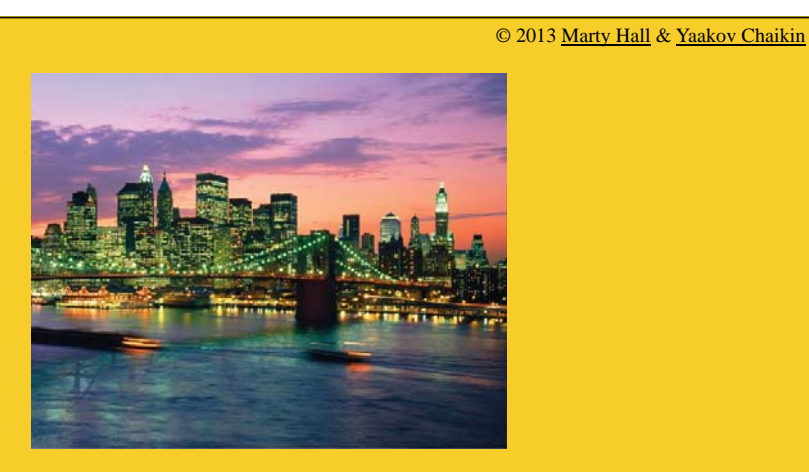

## **FlowPanel as a Horizonal Panel**

**Customized Java EE Training: http://courses.coreservlets.com/** GWT, Java 7 and 8, JSF 2, PrimeFaces, HTML5, Servlets, JSP, Ajax, jQuery, Spring, Hibernate, REST, Hadoop, Android.

Developed and taught by well-known author and developer. At public venues or onsite at *your* location.

#### • **Purpose**

- To layout widgets horizontally
- Preferred by some to HorizontalPanel because it uses divs and CSS instead of tables

#### • **Main idea**

- Set float:left on each element added to FlowPanel
- Set the width of FlowPanel, so elements don't wrap when window resizes

#### • **Example**

39

**}**

40

 $-$  <br/>button is an inline element, so to demonstrate this behavior, continue to wrap each button in SimplePanel

## **Example Code**

```
private void addHorizontalFlowPanel() {
   FlowPanel fPanel = new FlowPanel();
   fPanel.setWidth("740px");
   for (int i = 1; i <= 10; i++) {
     SimplePanel wrapper = new SimplePanel();
    wrapper.add(new Button("Button " + i));
    wrapper.getElement().
            setAttribute("style", "float: left;");
     fPanel.add(wrapper);
   }
```
**RootPanel.get("flow-panel-horizontal").add(fPanel);**

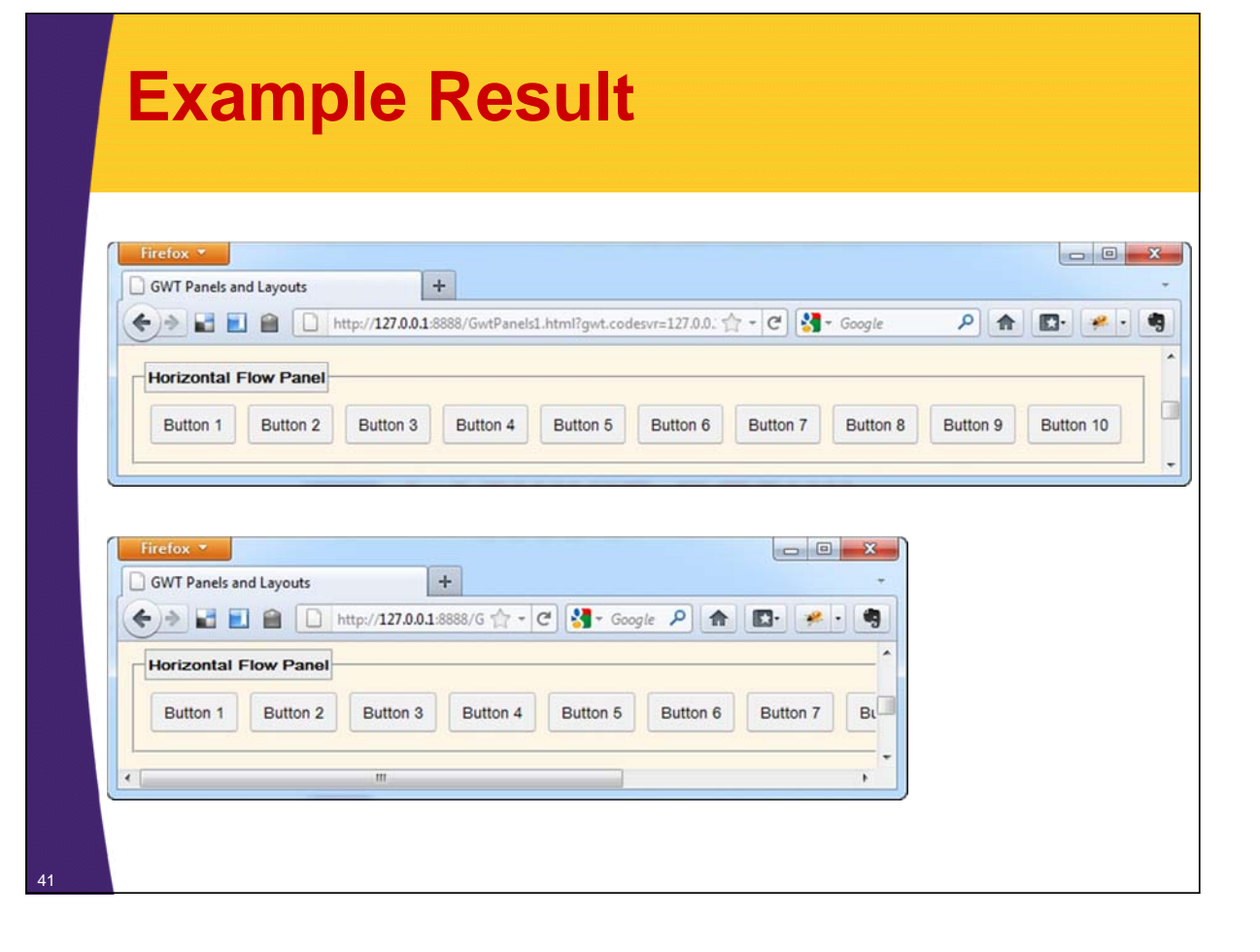

# **Underlying HTML**

```
<div id="flow-panel-horizontal">
 <div style="width: 740px;">
  <div style="float: left;">
   <button class="gwt-Button my-button" type="button">
   Button 1</button>
  </div>
  <div style="float: left;">
   <button class="gwt-Button my-button" type="button">
   Button 2</button>
  </div>
  …
  <div style="float: left;">
   <button class="gwt-Button my-button" type="button">
   Button 10</button>
  </div>
 </div>
</div>
```
# **Grid**

**Customized Java EE Training: http://courses.coreservlets.com/** GWT, Java 7 and 8, JSF 2, PrimeFaces, HTML5, Servlets, JSP, Ajax, jQuery, Spring, Hibernate, REST, Hadoop, Android. Developed and taught by well-known author and developer. At public venues or onsite at *your* location.

## **Summary**

#### • **Purpose**

- To put widgets in tabular layout with fixed cell sizes
- Similar to AWT's GridLayout. Also see FlexTable.

#### • **Constructor**

- new Grid(int rows, int columns)
	- Note that class is called "Grid", not "GridPanel"

#### • **Main methods**

- setWidget(int row, int col, Widget w)
	- Inserts widget into cell. Note that you do not use "add"
- setHTML(int row, int col, String htmlText)
	- Wraps htmlText in HTML widget, then inserts
- setText(int row, int col, String text)
	- Inserts plain text into cell
- setCellPadding(int pixels), setCellSpacing(int pixels)
	- If there are no cell borders, these two amount to same thing
- getRowCount, getColumnCount
- resize(rows, cols), resizeRows(rows), resizeColumns(cols) <sup>44</sup>

![](_page_21_Figure_0.jpeg)

## **Example Result**

![](_page_21_Picture_45.jpeg)

## **Underlying HTML**

```
<div id="grid">
<table>
<colgroup><col/></colgroup>
<tbody>
<tr>
  <td>Text in col 0</td>
  <td>Text in col 1</td>
  <td>Text in col 2</td>
  <td>Text in col 3</td>
  <td>Text in col 4</td>
</tr>
<tr>…</tr>
<tr>…</tr>
</tbody>
</table>
</div>
```
47

![](_page_22_Picture_2.jpeg)

## **FlexTable**

#### • **Purpose**

- Same general purpose as Grid: to generate a table
- Allows adding rows and columns on the fly
	- Automatically resizes
- Allows multiple colspan and rowspan
- Grid is simpler: use Grid if extra functionality not needed

#### • **Main methods**

- setWidget(int row, int col, Widget w)
	- Inserts widget into cell. Note that you do not use "add"
- setHTML(int row, int col, String htmlText)
	- Wraps htmlText in HTML widget, then inserts.
	- If row number is past end of table, it just adds it to bottom.

 $-$  Etc.

![](_page_23_Figure_14.jpeg)

![](_page_24_Picture_67.jpeg)

## **Underlying HTML**

```
<div id="flex-table">
<table cellpadding="10">
…
<tbody>
 <tr>
   <td></td>
   <td>Text in row 0</td>
   <td><br />b>HTML</b><d></to></td></td></td>
   <td><button class="gwt-Button" type="button">Button in row 
       0</button></td>
 </tr>
  <td colspan="4"><div style="text-align: center; border: 
    solid red 1px;">This is a BIG cell!</div></td>
  </tr>
</tbody>
</table>
</div>
```
# **Wrap-Up**

**Customized Java EE Training: http://courses.coreservlets.com/** GWT, Java 7 and 8, JSF 2, PrimeFaces, HTML5, Servlets, JSP, Ajax, jQuery, Spring, Hibernate, REST, Hadoop, Android. Developed and taught by well-known author and developer. At public venues or onsite at *your* location.

## **Other Simple Panel Types**

### • **HTMLPanel**

- A panel that contains HTML, but where you can add widgets to any HTML sub-element that has an id. Has helper method to create unique ids.
- Mostly used in declarative approach (see UiBinder slides)

#### • **AbsolutePanel**

– A panel that positions all of its children absolutely, allowing them to overlap.

### • **ScrollPanel**

– If given a fixed size, will add scrollbars if necessary. Used in this tutorial, but didn't have its own section.

#### • **Main layout approaches**

- HTML-based: best for simple apps with light GWT usage
- Java-based: best for heavy use of GWT and desktop feel
- Declarative layout (UiBinder): best for heavy use of GWT but when it is hard to visualize design in Java

#### • **Simple Panel types**

- HorizontalPanel, VerticalPanel
	- Like BoxLayout from desktop Java. Uses <table>.
- FlowPanel
	- Can mimic HorizontalPanel and VerticalPanel if you use extra wrappers and CSS. Does not use <table>.
- Grid

55

- Like GridLayout from desktop Java
- FlexTable (advanced Grid)

![](_page_26_Picture_13.jpeg)

# **Questions?**

Java 7 or 8, Ajax, jQuery, Hadoop, RESTful Web Services, Android, HTML5, Spring, Hibernate, Servlets, JSP, GWT, and other Java EE tra